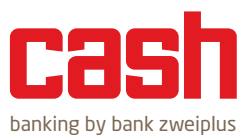

# Sicherheit im E-Banking

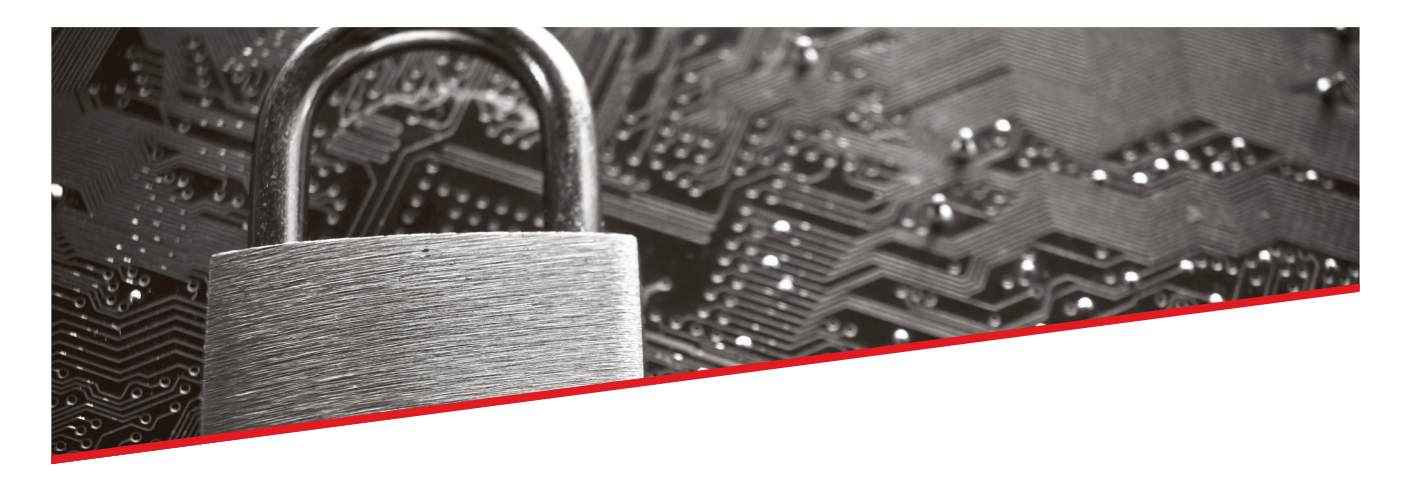

#### Vorsicht vor Daten-Dieben

Wenn Sie nach draussen gehen, nehmen Sie Ihre Schlüssel und Ihr Portemonnaie mit und schützen sie vor Diebstahl. Und genauso sollten Sie sich auch im Internet verhalten. Sorgen Sie auch im Web für Ihre Sicherheit. Die folgenden Tipps und Informationen von uns und der Hochschule Luzern sollen Ihnen dabei helfen, sicher im Internet zu surfen und sicher Geschäfte im E-Banking zu tätigen.

#### Sicherheitsgrundregeln

#### **Was wir niemals tun**

- ― **Unsere Mitarbeitenden werden Sie nie nach Ihrem Passwort oder Ihren Login-Daten fragen!** Ihr persönliches Login-Passwort erhalten Sie per Post. Teilen Sie dieses **niemandem** mit, auch nicht, wenn Sie dazu aufgefordert werden.
- ― Wir fordern von Ihnen **nie persönliche Informationen oder vertrauliche Daten** per Telefon, E-Mail oder SMS an (die Auflistung ist nicht abschliessend).

#### **Was Sie von uns immer erwarten können**

- ― Bei einer Änderung der Sicherheitsverfahren, zum Beispiel des Logins, werden Sie von uns schriftlich über die geplanten Abläufe **vorinformiert.**
- ― Auch wir schützen uns umfassend vor möglichen Angriffen und schulen unsere Mitarbeitenden: **zu Ihrer und unserer Sicherheit.**
- ― Weitere nützliche Informationen zum E- und Mobile Banking erhalten Sie hier: www.cash.ch/onlinebanking.

#### **Bleiben auch Sie immer aufmerksam**

- ― Öffnen Sie **nie** E-Mails oder Anhänge, von denen Sie nicht genau wissen, von wem sie sind oder was sich dahinter verbirgt. Es könnte sich um sogenannte «Phishing»-E-Mails handeln. **Löschen Sie diese E-Mails ungeöffnet.** Wenn Sie angeblich von uns eine E-Mail erhalten, die Ihnen verdächtig vorkommt, Sie sich aber nicht sicher sind, dann rufen Sie uns bitte an. So können wir in einem Ernstfall auch andere Nutzer informieren.
- ― **Steigen Sie immer über cash.ch ins E-Banking** ein oder geben Sie im Browserfenster direkt unsere URL https://cash.ebanking.bankzweiplus.ch ein. **Benutzen Sie nie einen zugesandten Link!**
- ― Wenn Sie telefonisch kontaktiert werden und nicht zweifelsfrei wissen, mit wem Sie sprechen, **brechen Sie das Gespräch ab** und rufen Sie uns an (es könnte sich z.B. um einen Enkeltrickbetrüger handeln). Verwenden Sie dabei immer die Ihnen bekannte Telefonnummer und keinesfalls eine Nummer, die Ihnen der Gesprächspartner für den Rückruf angegeben hat.
- ― Falls Sie auf Ihrem mobilen Gerät aufgefordert werden eine Zahlung freizugeben, **lesen Sie vor der Freigabe immer den ganzen Text** durch und überprüfen Sie den Betrag sowie den Empfänger der Zahlung.
- ― **Schützen Sie Ihre Geräte**: Computer, Tablet und Smartphone sollten immer auf dem aktuellen Stand und per Passwort geschützt sein. Detaillierte Informationen zu den «5 Schritten für Ihre digitale Sicherheit» finden Sie hier: https://www.ebas.ch/5steps.

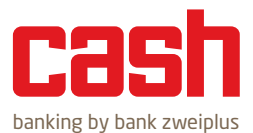

#### Richtiges Ein- und Ausloggen

#### **Einloggen**

# *1. Sichere Navigation zu Ihrem E-Banking*

Loggen Sie sich immer über www.cash.ch ins E-Banking ein. Alternativ tippen Sie in der Adresszeile Ihres Browsers manuell die folgende URL ein: https://cash.ebanking.bankzweiplus.ch.

Wir empfehlen Ihnen, das E-Banking nur von einem bekannten und sicheren Computer aus zu benutzen. **Verwenden Sie niemals öffentliche Internetzu-**

## *Für SIM-Card-Tablet und Phablet-Nutzer*

Bitte achten Sie darauf, dass der Ihnen zugesandte MTAN (SMS-Code) nicht an das Gerät gesandt wird, das Sie fürs E-Banking nutzen.

**gänge wie zum Beispiel solche in Internet-Cafés.**

## *2. Überprüfen der sicheren Verbindung*

Achten Sie in der Adresszeile des Browserfensters auf das Kürzel «http**s**» und das Schloss-Symbol. Je nach Browser wird der URL-Link «grün» angezeigt. Das bedeutet, dass die Verbindung zwischen Ihrem Computer und dem Server verschlüsselt ist. Alle Seiten von cash.ch sind https-verschlüsselt. Es handelt sich somit um eine «sichere» Verbindung.

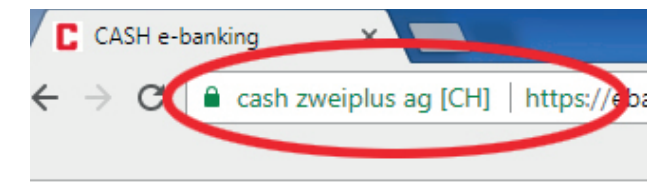

# *3. Keine anderen Internetseiten offen*

Öffnen Sie beim Verbindungsaufbau zum E-Banking und während dessen Benutzung keine anderen Internetseiten und keine E-Mails.

# *4. Achtung bei Systemunterbruch oder ungewöhnlichen Fehlermeldungen*

Kommt es beim E-Banking während der Internetsitzung zu einem Systemunterbruch (z.B. plötzlich auftretender weisser Bildschirm) oder treten während des Logins ungewöhnliche Fehlermeldungen auf (z. B. «Das System ist derzeit überlastet. Bitte haben Sie etwas Geduld und probieren Sie es später noch einmal»), beenden Sie bitte sofort die Verbindung und kontaktieren Sie uns.

## **Ausloggen**

*1. Korrektes Beenden der E-Banking-Sitzung* Beenden Sie die cash E-Banking-Sitzung immer korrekt über den Menüpunkt «Abmelden».

## *2. Leeren des Browser-Cache*

Löschen Sie nach jeder Abmeldung den Browser-Cache. Bei Windows öffnen Sie dazu bei geöffnetem Browser das Browserverlaufs-Fenster mit der Tastenkombination «**Ctrl** + **Shift** + **Delete**» oder «**Strg** + **Shift** + **Entf**». Wählen Sie anschliessend zum Beispiel Folgendes aus: Bilder und Dateien im Cache, temporäre Internet-/Webseitendateien/Cookies, oder Browser-/Downloadverlauf. Markieren und löschen Sie jetzt die ausgewählten Dateien. Bei Mac verwenden Sie die Tastenkombination «**cmd** + **,**» und wählen Sie jetzt «Sicherheit und Datenschutz».

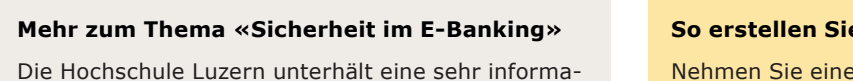

tive Webseite, auf der Sie sich umfassend zur Thematik «Sicherheit im E-Banking» informieren und sogar Kurse besuchen können: www.ebas.ch.

*<u>OBanking aber sicher!</u>* 

**Hochschule Luzern** Informatik

#### **So erstellen Sie ein sicheres Passwort**

**Tipp** 

Nehmen Sie einen Satz, den Sie sich gut merken können, und bilden Sie Ihr Passwort mit den jeweiligen Anfangsbuchstaben und Ziffern:

«**M**ein **V**ater **P**aul **h**at am **9. A**ugust **G**eburtstag**!**» So entsteht ein Passwort aus einer beliebigen Zeichenfolge, das Sie sich gut merken können: «**MVPha9.AG!**».

#### **Bei Fragen**

Banking-Line 00800 0800 55 55 (gebührenfrei) oder +41 58 059 22 17 | Mo - Fr, 08.30 - 17.30 Uhr bankingline@bankzweiplus.ch | www.cash.ch/onlinebanking